# Elternaccount registrieren und anmelden:

Von der Antoniusschule haben beide Elternteile einen **Anmeldecode** erhalten, mit dem Sie sich bei Iserv anmelden können, um Elternbriefe oder Ähnliches zu empfangen. Es empfiehlt sich, *dass auch beide Eltern sich anmelden*, damit das zweite Konto nicht verfällt. In besonderen Fällen kann es außerdem notwendig sein, dass beide Elternteile zustimmen müssen.

Registrieren

### 1.Registrieren

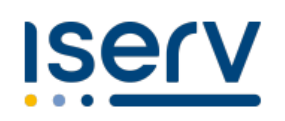

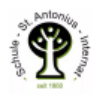

#### **Ihr IServ Elternkonto**

Hallo Reinhard Regenbogen.

Ihr Elternkonto für die IServ Schulplattform der Schule »Antoniusschule Thuine« ist vorbereitet. Damit Sie loslegen können, müssen Sie sich nur noch mit Ihrem persönlichen Code registrieren.

Ihr Registrierungscode:

**J3YK 5LX8 WE46 K7C3** (gültig bis 13.12.2023 08:53)

So einfach klappt die Registrierung

- 1. Scannen Sie den Bild-Code oder öffnen Sie den Link: https://hrs-thuine.de/eltern
- 2. Tragen Sie den obenstehenden Registrierungscode ein. Tipp: Wenn Sie den Bild-Code gescannt haben, ist Ihr Registrierungscode bereits eingetragen.
- 3. Geben Sie Ihre persönliche E-Mail-Adresse ein.

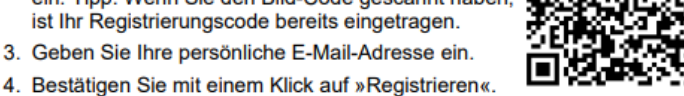

- 5. Sie bekommen in Kürze eine E-Mail, mit der Sie Ihr IServ-Elternkonto aktivieren können.
- 6. Geben Sie auf der Aktivierungsseite Ihr Wunschpasswort ein.
- 7. Sie sind startklar. In Zukunft können Sie sich hier anmelden: https://hrs-thuine.de/iserv

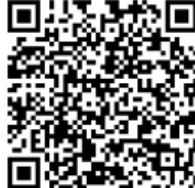

Um sich erstmalig zu registrieren, können Sie den QR Code mit dem Smartphone verwenden oder Sie gehen auf folgende Seite

<https://hrs-thuine.de/eltern>

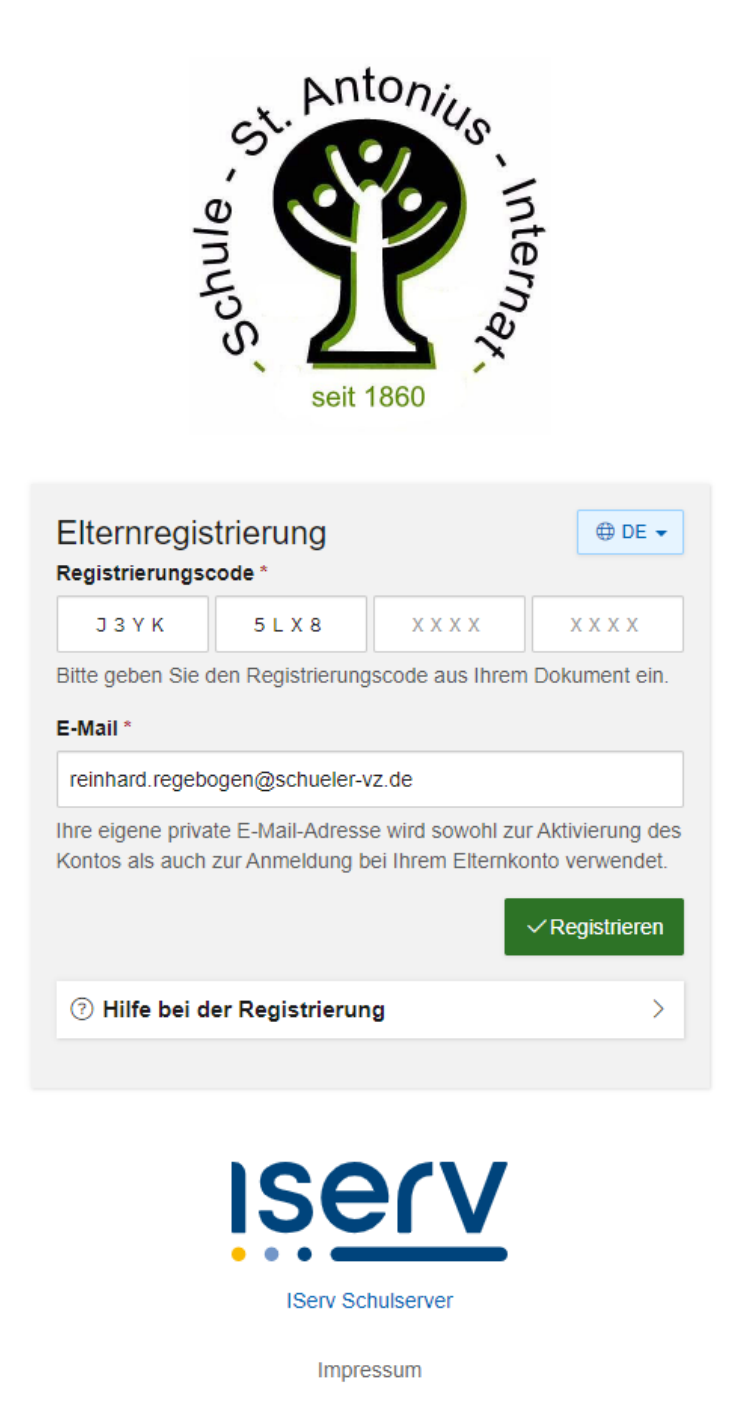

Wenn Sie mit dem QR-Code auf die Seite gehen, dann ist der Registrierungscode schon eingegeben. Geben Sie bitte dort Ihre private E-Mail Adresse ein, mit der Sie sich auch zukünftig auf Iserv anmelden. Anders als bei Ihren Kindern erhalten Sie keine eigene E-Mail-Adresse. Sollte sich Ihre Mail Adresse ändern, bitte ändern sie es eigenständig oder teilen Sie es dem Administrator mit.

#### 2.Bestätigung der Mail Adresse

#### Hallo Reinhard Regenbogen

Vielen Dank für die Registrierung Ihres Elternkontos.

Bevor Sie sich am IServ anmelden können, müssen Sie die Registrierung abschließen

**Registrierung abschließen** 

Dieser Link ist gültig bis 20.09.2023 09:14

Sollten Sie die Registrierung auf hrs-thuine.de nicht durchgeführt haben. ignorieren Sie bitte diese Nachricht.

Sollte diese Nachricht nicht richtig dargestellt werden, öffnen Sie bitte den folgenden Link in Ihrem Browser, um die Registrierung fortzusetzen:

https://hrs-thuine.de/iserv/auth/public/password/set?token=eyJhbGciOiJkaXIiLCJ IbmMiOiJBMjU2R0NNIn0..QN6inPaKnxVi46xG.Dk35B48k cU yzp5NtO609rZHI nena3GqVruV\_nwzOx6-G0v0dHZTylFluoZkO9FBsOrRZhbwbF6Cd2tG6k1vxSQf ASPaAs2C4P4goUin2bo9bhNjCBeEi4iz4cmzFVlb86uxpe7fN-ovvoPn41Gd\_mJB c-yl5KzA4af5xVS7Jx9hRdURnkumzlbqKV6Lmt-iPLESoHh29xwnTlKew.JJ-OJ-G X8Cejilv8e3lkA

Sie erhalten jetzt eine Mail und klicken dann auf

**Registrierung abschließen** 

Dieser Link ist gültig bis 20.09.2023 09:14

#### 3.Passwort setzen

Nun öffnet sich der Browser und Sie können ein eigenesPasswort vergeben

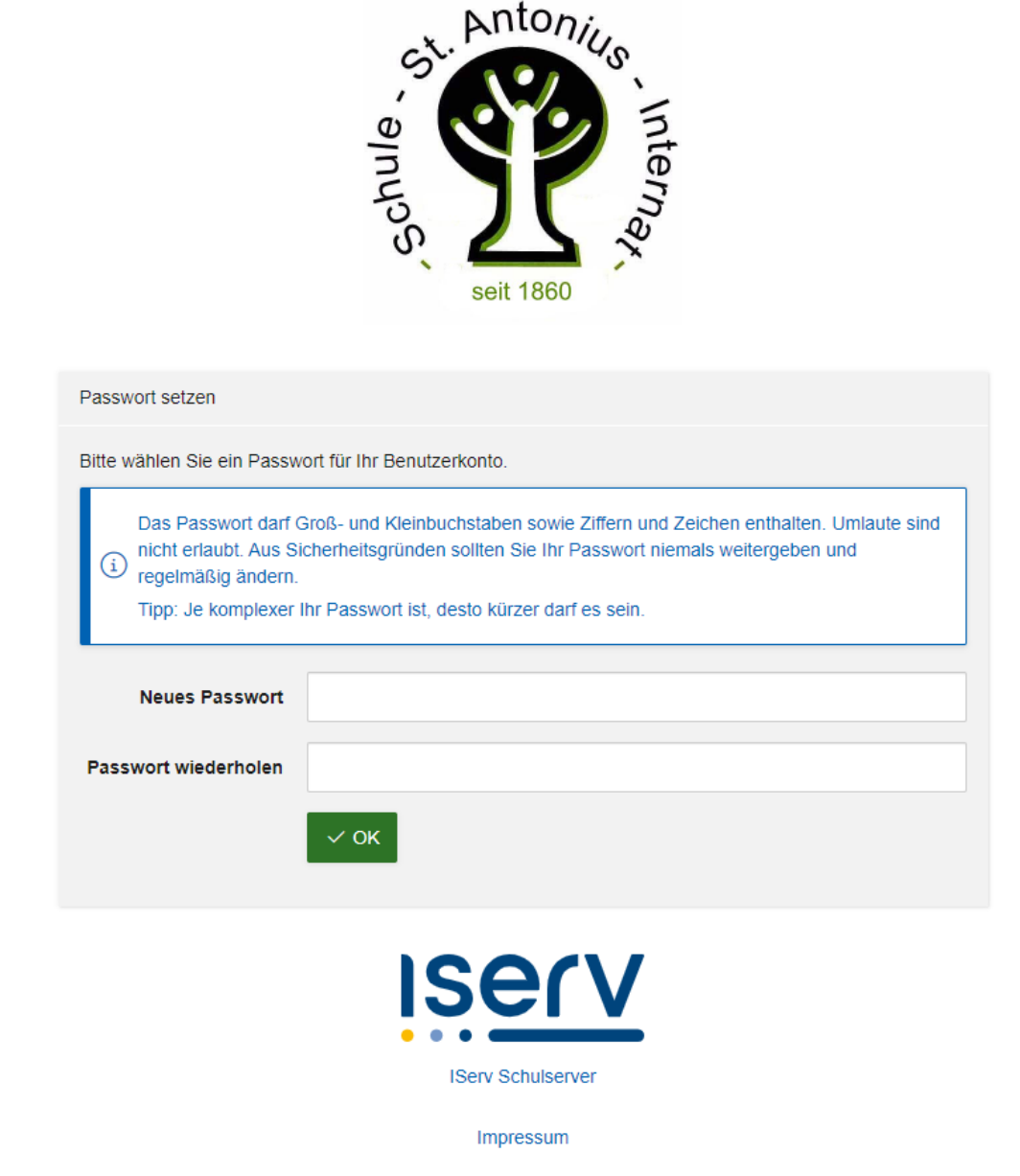

Bitte notieren Sie sich Ihr Passwort. Dies gilt besonders dann, wenn ein Elternteil seinen Account wenig oder nur selten nutzt.

## 5. Anmelden

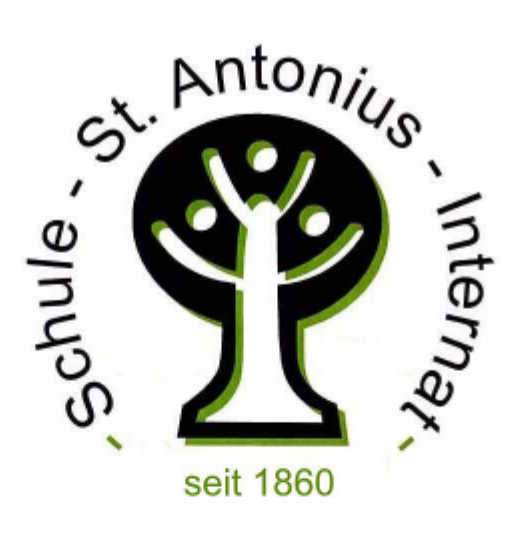

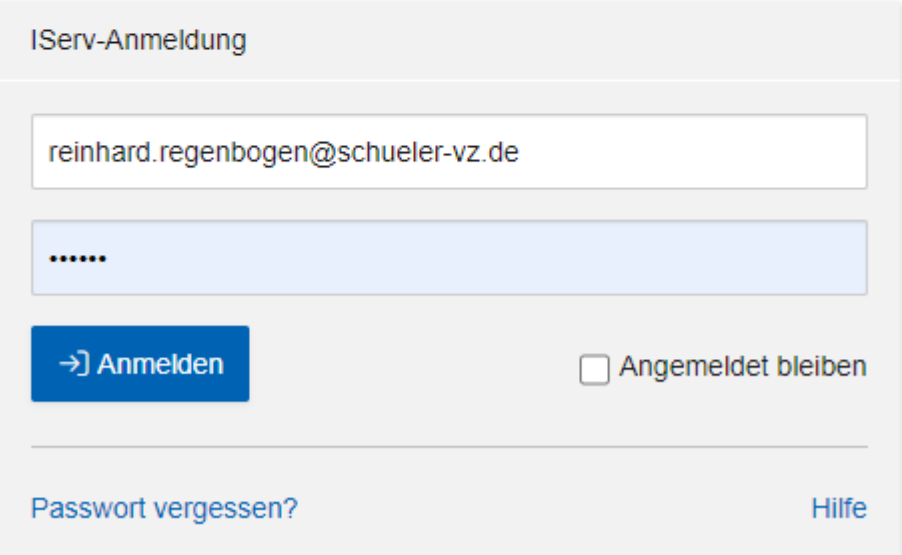

Anders als bei den Schülerkonten, geben Sie bitte bei der Anmeldung in Iserv als Benutzernamen stets ihre E-Mail Adresse an. Ähnlich sieht es auch in der IServ App an. Dort müssen sie lediglich den Server angeben, auf dem Sie sich anmelden möchten: "hrs-thuine.de"

## 6. Überblick

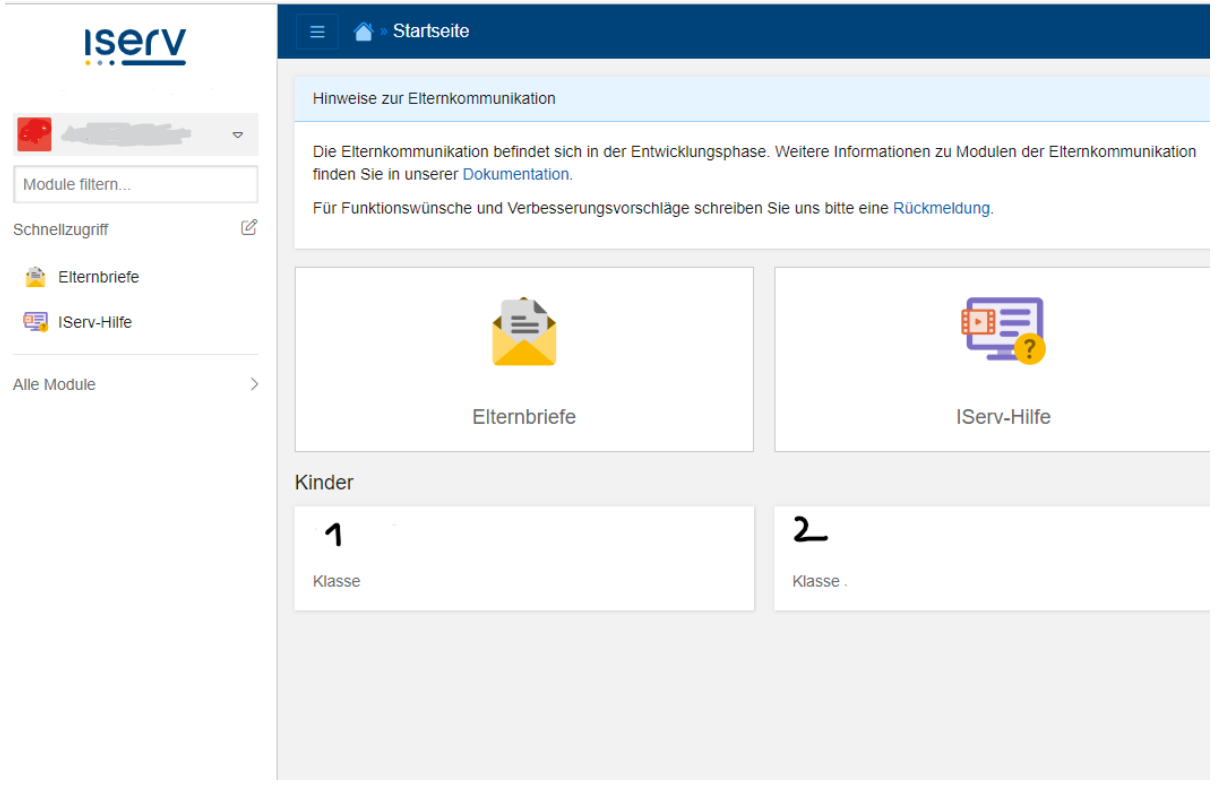

Beim Start der Seite werden Ihnen die Elternbriefe ihrer Kinder angezeigt. Haben Sie mehrere Kinder auf der gleichen Schule, so sollten beide Schüler mit Ihrem Konto verknüpft sein.

Ist dies nicht der Fall, so wenden Sie sich bitte an die Klassenleitung oder an den Administrator.

#### 7. FAQ

1. **Frage:** Warum sollen sich beide Elternteile anmelden, wenn doch nur meine Frau / mein Mann regelmäßig reinschaut?

**Antwort:** Das Anlegen von Elternkonten ist recht aufwändig. Wenn Sie sich nicht innerhalb der vorgegebenen Zeit anmelden, müssen die Konten ggf. neu angemeldet werden. Weiter kann es sein, dass Sie sich aufgrund technischer Schwierigkeiten oder beim Verlust des Smartphones oder des Passwortes selbst nicht einloggen können. So haben Sie trotzdem den Zugriff gewährleistet. Darüber hinaus kann es sein, dass in besonderen Fällen beide Elternteile zustimmen müssen. Darüber werden Sie aber gesondert informiert.

2. **Frage**: Ich kann mich nicht einloggen, es wird gesagt, ich hätte kein Konto

**Antwort:** Der häufigste Fehler ist, dass Sie sich so anzumelden versuchen, wie Sie es bei den Konten ihrer Kinder gewohnt sind (vorname.name). Bei Elternkonten haben Sie als Benutzernamen Ihre eigene E-Mail-Adresse, mit der Sie sich registriert haben.

3. **Frage**: Warum überhaupt Elternkonten?

**Antwort:** Wir haben die Erfahrung gemacht, dass viele Elterrn leider nicht in die Konten Ihrer Kinder schauen und damit wichtige Elternbriefe und Elterninformationen übersehen werden. Darüber hinaus ist es mit dieser Lösung auch möglich, Rückmeldungen zu geben und Zustimmungen zu erteilen. Zettelabschnitte mit Unterschrift sollten damit möglichst vermieden werden.